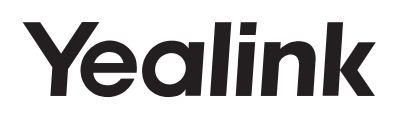

# SIP-T23P & SIP-T23G **企业级IP电话**

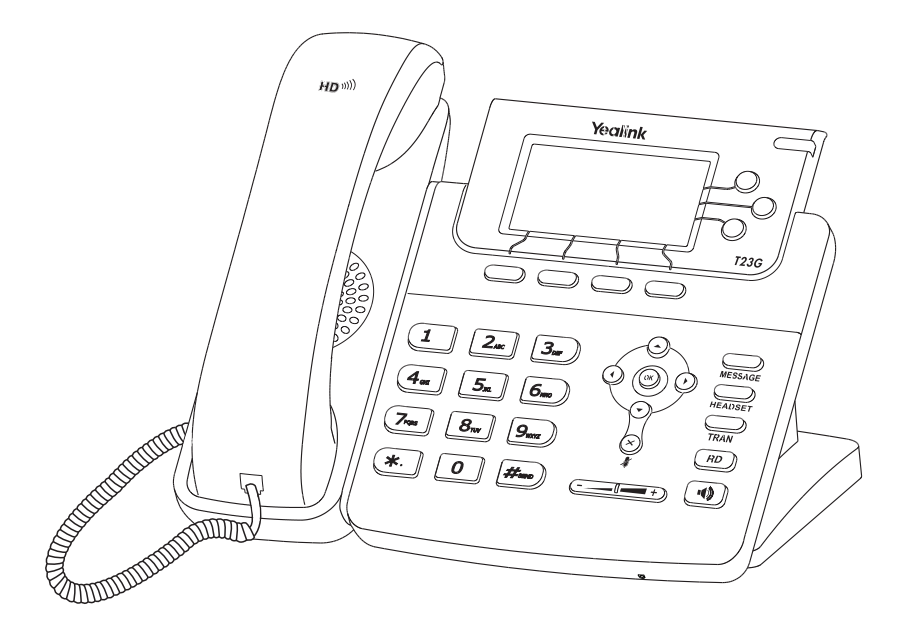

## **快速入门指南 (V81.21)**

www.yealink.com.cn 适用于44.81.0.16版本及之后版本的软件

## **包装清单**

包装箱包含以下配件。如果发现遗失任何配件,请联系你的系统管理员。

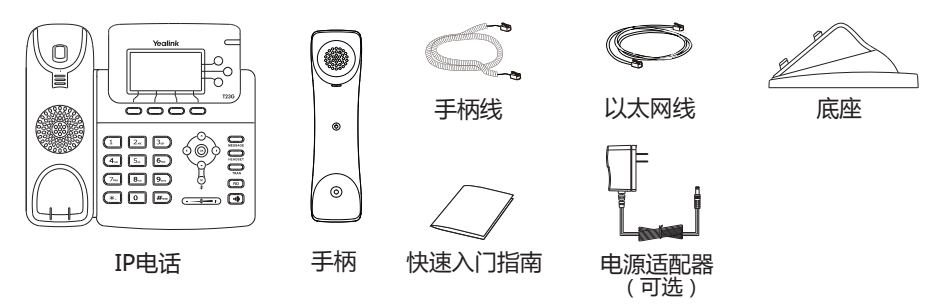

**说明:**上述包装清单里"IP电话"以SIP-T23G为例。 我们推荐使用由Yealink提供或经Yealink认可的配件,使用未经认可的第三方配件可能会导致性能的下降。

安装电话 **1. 安装底座:**

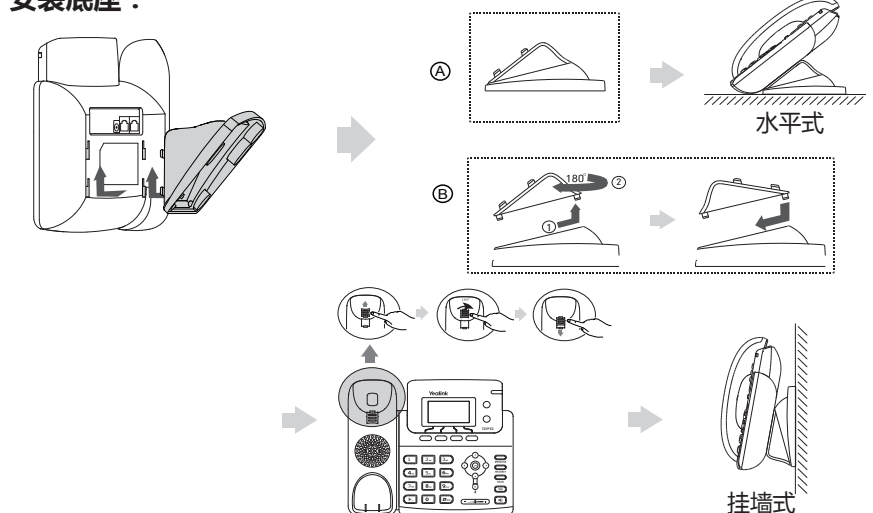

**说明:**话机使用挂墙式安装时,旋转挂勾可以使手柄放在听筒架上。

**2. 连接手柄和耳麦(可选):**

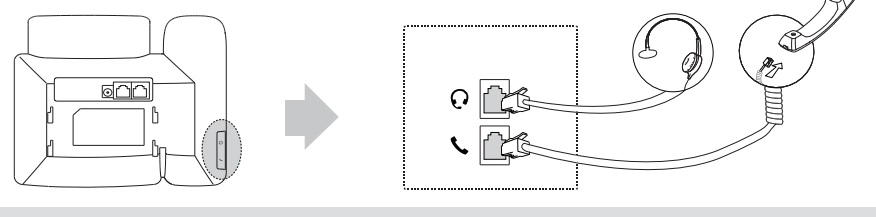

#### **3. 连接网络和电源:**

话机支持两种供电方式,请根据实际情况选择以下任意一种方式:

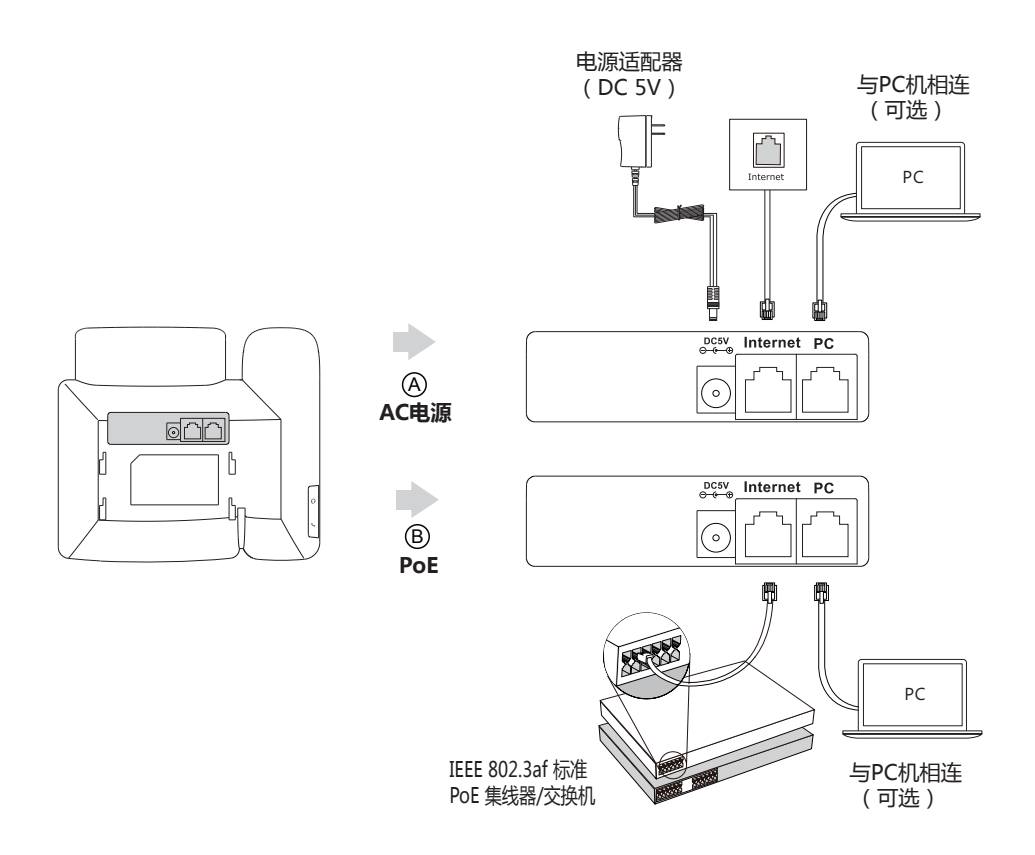

**说明:**我们要求使用Yealink原装电源(5V/600mA),使用第三方电源可能会导致话机损坏。如果你的话机 需要与PC机相连,建议使用Yealink标配的网线。 SIP-T23P & T23G IP 电话支持PoE。如果使用PoE供电方式, 话机不需要连接电源适配器。确保交换机 /集线器支持PoE供电。

## **启动**

在话机连接上网络和电源后,话机自动启动。 启动完成后,话机能正常使用。你可以通过 Web界面或话机界面配置话机。

**Welcome** Initializing... please wait

#### **通过Web界面配置话机**

**访问Web界面:**

1.在话机空闲时,按**OK**键查看话机的IP地址。

- 2.打开电脑上的网页浏览器,在地址栏里输入话机的IP地址(例如:http://192.168.0.10或 192.168.0.10),按**Enter**键。
- 3.在登录界面的用户名输入框中输入"admin",密码输入框中输入管理员密码"admin",点击  **提交**。

#### **网络配置:**点击**网络配置**->**基础**->**IPv4配置**

你可以通过以下方式配置网络:

- **DHCP:**话机默认通过DHCP服务器获取网络配置。例如:IP地址、子网掩码、网关和DNS服务 器。
- **静态IP地址:**如果话机无法通过DHCP服务器获取网络配置,你需要手动配置IP地址、子网掩码、 网关、首选DNS服务器和备选DNS服务器。

**说明:**话机的网络配置也支持IPv6协议,但IPv6默认是关闭的。 错误的网络设置会导致网络不可用,也可能对网络的性能造成影响。请咨询你的系统管理员了解更多信息。

**账号配置:**点击**账号**->**注册**->**账号X**(X=1,2,3)

**账号参数:**

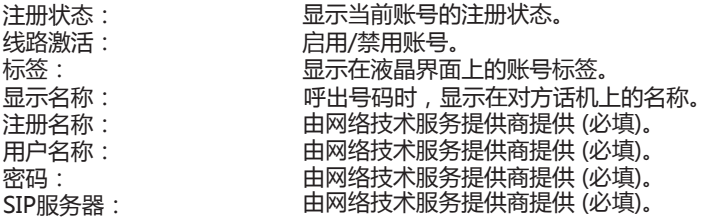

**话机液晶界面显示账号注册状态的图标:**

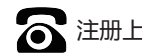

注册中

■ 全 注册中 ( )注册失败

**说明:**如果注册失败,请咨询你的系统管理员。

### **通过话机界面配置话机**

**网络配置:**

在话机空闲时,按**菜单**软键,依次选择**设置**->**高级设置**(默认密码:admin)->**网络**->**WAN端口** /**VLAN**/**网页访问类型**/**802.1x**/**VPN**/**LLDP**/**CDP**/**NAT**。

**账号配置:**

在话机空闲时,按**菜单**软键,依次选择**设置**->**高级设置**(默认密码:admin)->**账号**。

**说明:**请参考"**通过Web界面配置话机**/**账号配置**"章节了解账号参数信息。

## **基本功能**

#### **拨打电话**

**使用手柄:** 1.拿起手柄。 2.输入号码,按**发送**软键。

#### **使用免提:**

 $1.$ 按 $\Box$ 

2.输入号码,按**发送**软键。

#### **使用耳麦:**

1.连接好耳麦,按 ~ 激活耳麦模式。 2.输入号码,按**发送**软键。

**说明:**在通话过程中,你可以通过按**耳麦**键、**免提**键或拿起手柄切换通话模式。耳麦模式需要事先连接好耳麦。

#### **接听电话**

## **使用手柄:**

拿起手柄。

## **使用免提:**

按14

#### **使用耳麦:**

按 $\textcircled{r}$ .

**说明:**你可以通过按**拒绝**软键拒接来电。

#### **挂断电话**

**使用手柄:** 放回手柄或按**挂断**软键。

#### **使用免提:**

按 (● )或挂断软键。

#### **使用耳麦:**

按**挂断**软键。

#### **重拨**

- 按 进入**已拨号码**列表,按 或 选择要呼出的号码,按 或**发送**软键。
- •在话机空闲时,按两次 (丽),自动呼出最近一次拨打的号码。

#### **静音或取消静音**

- 在通话过程中,按 $(\times)$ ,启用静音模式,对方将无法听到你的声音。
- 再次按 $(\overline{\times})$ 取消静音。

#### **通话保持和恢复**

#### **通话保持:**

在通话中,按**保持**软键。

#### **使用如下的任意一种方式恢复通话:**

- 如果只有一路通话被保持,按**恢复**软键。
- 如果有多路通话被保持,按 < )或 < )选择要恢复的通话,按**恢复**软键。

#### **转接**

你可以使用下述三种方式将通话转接到另一方:

#### **盲转**

1.在通话过程中,按 或**转接**软键。当前的通话被保持。 3.按 □ 或转接软键。 2.输入你要转接到的号码。

#### **半咨询转**

1.在通话过程中,按 …… 或**转接**软键。当前的通话被保持。 2.输入你要转接到的号码,按 $\left[\begin{smallmatrix} \text{\textbf{\#}}_{\text{\textbf{\#}}_{\text{\textbf{\#}}_{\text{\textbf{\#}}_{\text{\textbf{\#}}_{\text{\textbf{\#}}_{\text{\textbf{\#}}_{\text{\textbf{\#}}_{\text{\textbf{\#}}_{\text{\textbf{\#}}_{\text{\textbf{\#}}_{\text{\textbf{\#}}_{\text{\textbf{\#}}}}}}}}\end{smallmatrix}\right)$ 3.在听到回铃音后,按 | 或转接软键。

#### **咨询转**

1.在通话过程中,按 …… 或**转接**软键。当前的通话被保持。

2.输入你要转接到的号码,按 #

3.在对方接听来电并进行咨询后,按 | **③ 或转接**软键。

#### **呼叫转移**

#### **启用呼叫转移:**

2.选择呼叫转移的类型: 1.在话机空闲时,按**菜单**软键,依次选择**功能**->**呼叫转移**。

**无条件转移**----话机的所有来电,将被无条件自动转移到指定的号码。 **遇忙转移**----当话机忙时,来电将被转移到指定的号码。

**无应答转移**----当话机在指定的响铃时间内无应答时,来电将被转移到指定的号码。

3.输入你希望转移到的号码。如果选择**无应答转移**,在**响铃时长**区域按(4)或(4)选择转移前等待 的响铃时间。

4.按**保存**软键保存操作。

#### **会议**

1.在通话过程中,按**会议**软键。当前的通话被保持。 4.会议的发起方挂断电话,会议结束。 2.输入第二方的号码,按**发送**软键。 3.在第二方接听来电后,按**会议**软键。会议开始。

**说明:**你可以通过按**拆分**软键,将会议拆分成两路独立的通话。

#### **快速拨号**

#### **设置快速拨号键:**

1.在话机空闲时,按**菜单**软键,依次选择**功能**->**可编程按键**。

2.选择要设置的可编程按键,按进入软键。

3.在**类型**区域选择**速拨**,在**账号ID**区域选择相应的账号,在**标签**区域输入要显示的标签内容,在**值** 区域输入速拨号码。

4.按**保存**软键保存操作。

#### **使用快速拨号键:**

按快速拨号键自动呼出速拨号码。

#### **语音信息**

当收到新的语音信息时,话机发出"嘟嘟"的提示音,电源指示灯慢闪红色,液晶界面提示"**新语** 音信息",显示语音信息图标,MESSAGE键的LED灯亮起。

#### **查听语音留言:**

1.按 <u>( )</u> 或连接软键。

2.根据语音提示查听语音信息。

## **自定义话机**

#### **话单**

1.在话机空闲时,按**话单**软键。

 $2.\overleftarrow{\Theta} \left( \widehat{\cdot} \right)$  , 选择列表中的任意条目, 你可以讲行如下操作:

- 按**发送**软键拨打电话。
- 按**删除**软键删除选中的条目。

如果按**选项**软键,你可以进行如下操作:

- 选择**详情**查看条目的详细信息。
- 选择**添加到联系人**添加条目到本地联系人。
- 选择**添加到黑名单**添加条目到黑名单。
- 选择**全部删除**删除列表中的所有条目。

#### **联系人**

#### **添加联系人:**

1.在话机空闲时,按**话簿**软键,选择**所有联系人**列表。

2.按**添加**软键添加联系人。

3.在**姓名**区域输入联系人姓名,在相应的区域输入联系人号码。

4.按**添加**软键保存操作。

#### **编辑联系人:**

1.在话机空闲时,按**话簿**软键,选择所有联系人列表。

2.按(~)或(~)选择要编辑的联系人,按**选项**软键,选择**详情。** 

3.编辑联系人信息。

4.按**保存**软键保存操作。

#### **删除联系人:**

1.在话机空闲时,按**话簿**软键,选择**所有联系人**列表。

2.按 (~)或 (~)选择要删除的联系人, 按**选项**软键, 选择**删除。** 

3.液晶界面弹出"**删除选中条目?**"警告,按**确定**软键删除联系人。

**说明:**你可以从话单中添加联系人。了解更多信息,请参考**话单**章节。

#### **音量调节**

• 在通话过程中,按 (——1—1)调节手柄/免提/耳麦的接收音量。

• 在话机空闲或响铃时,按 (------)调节响铃的音量。

#### **铃声**

1.在话机空闲时,按**菜单**软键,依次选择**设置**->**基础设置**->**声音**->**铃声**。

2.按 (~)或 (~)选择**默认铃声**或相应的账号, 按进入软键。

 $3.\overleftarrow{\mathbf{g}}(\textcolor{red}{\star})$ 或 $(\textcolor{red}{\star})$ 选择铃声类型。

4.按**保存**软键保存操作。

关于我们

厦门亿联网络技术股份有限公司,成立于2001年。它是全球领先的UC终端解决方案提供商。公司自成立以来,始终专注 于计算机及网络技术与传统通信的结合,以"创造网络通信价值,享受网络通信乐趣"为使命,以实现"任何时点,任何 网络,自由通信"的理想!至今,公司拥有140多个国家和地区的信赖和支持,公司创立的"Yealink"品牌植根中国,辐 射全球,现已发展成为国际统一通信领域的知名品牌。

#### 关于亿联

自2001年以来,公司立足于语音视频技术、网络通信技术、多媒体技术等领域的研究,由VoIP通信逐步扩展到统一通信 ,经过多年的努力,已开发出USIGN服务系统、视频会议系统等系统产品,以及VP多媒体通信终端、SIP通信终端以及 USB通信终端等3个系列40余款终端产品。在全球140多个国家的市场,建立了一流的国际服务网络。

为了打造兼具国际一流品质和中国价格优势的最高性价比产品,亿联以自主研发为核心,以创新为底蕴,以中国创造的姿 态,帮助全球用户共享IP通信的乐趣。

终端产品同时可兼容80多家国际主流通信平台。合作伙伴包括T-Mobile、英国电信、西班牙电信、意大利电信、华为、 中兴等著名企业。

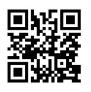

厦门亿联网络技术股份有限公司 网址:www.yealink.com.cn 地址:厦门市湖里区云顶北路16号 三楼309 版权©亿联网络技术股份有限公司2016